# End-User License Agreement (**EULA**)

### Last updated: 04/04/2020

Please read this End-User License Agreement ("Agreement") carefully before using The eDrum Workshop expansion programming, audio samples, documentation and updates provided to you by The eDrum Workshop (collectively the "Product"). By purchasing a Product from The eDrum Workshop, you consent to the terms of this Agreement.

### **License**

The eDrum Workshop grants you an exclusive, non-transferable, non-sub licensable limited right to download and use the Product solely for your personal, non-commercial use on a single computer and/or compatible drum module.

#### **Restrictions**

You agree not to, and you will not permit others to:

license, copy, reproduce, resell, rent, distribute, transmit, host, translate (into any language, computer or natural), or otherwise commercially exploit the Product or make the Product available to any third party. The eDrum Workshop reserves all rights in the Product not expressly granted herein, including ownership and proprietary rights.

License restrictions: You may not reproduce or distribute the Product. You may not copy the Product to any media, server or location for distribution or reproduction. You may not attempt to derive the source code of the product in any way, including but not limited to decompiling, disassembling or reverseengineering. You may not sublicense or transfer the rights to the Product, including but not limited to renting, leasing or lending. The restrictions contained herein apply to any and all updates provided by The eDrum Workshop.

### **Limitation of Liability**

In no event shall The eDrum Workshop be held liable to you or any third party for any costs or damages arising directly or indirectly from the use of the Product, including but not limited to actual, incidental, consequential or special damages, or for any loss of revenue, profits or data arising in any manner from any action or cause related to this Agreement or the Product.

You acknowledge that you have read this Agreement and understand that, by purchasing and/or using the Product, you agree to be bound by its terms and conditions.

The eDrum Workshop products are the Intellectual Property of The eDrum Workshop.

**Thank you for downloading this preset from**

 **The eDrum Workshop!**

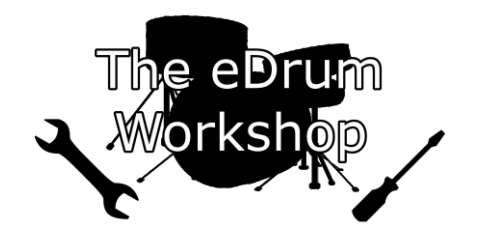

# **BEFORE PROCEEDING, PLEASE REFER TO THE PEARL MIMIC PRO MANUAL TO FAMILIARISE YOURSELF WITH KIT AND PRESET LOADING PROCEDURES**

*This preset can be loaded from either a USB drive or SD card*

# **Loading the .mp\_kit\_arch file to your USB drive/SD card**

**1)** Unzip the *eDW Snares Off Preset.zip* archive to a location on your computer

- **2)** Insert your USB drive into a free USB port on your computer
	- **or -** Insert your SD card to your computer's card reader
- **3)** Open your USB drive/SD card on your computer

**4)** Copy or drag the folder named *eDW Snares Off.mp\_kit\_arch* from the unzip location onto the root/top folder of your USB drive/SD card

**5)** Safely remove your USB drive/SD card from your computer when finished

### **Loading the kit preset to your Pearl Mimic Pro**

**1)** Insert your USB drive/SD card into the Pearl Mimic Pro and turn it on

**2)** Navigate to the *Settings* menu from the button on the top bar (if you have the screen lock setting on, tap the screen and press *Unlock* to unlock it)

**3)** Navigate to the *Backup* tab and select the *MANAGE USER PRESETS* button

**4)** On the first tab highlighted (*User Kit*), select the *Import Single Preset* button on the right-hand side of the screen

**5)** Locate *eDW Snares Off.mp\_kit\_arch* on the list in the centre pane and double tap it *(you may need to swap the tab at the top left to SD CARD or USB to locate it, depending on which method you are using)*

**6)** Tap the *eDW SnOff NoFX.kit* file once and then select the *IMPORT* button on the top of the screen

**7)** When prompted "*Proceed With Import?*", select *Yes*

# **8)** When prompted with "*Import Complete", select OK*

**9)** Press the *Exit* button on the bottom right to return to the settings, then navigate to the *HOME*  screen to use your kit

# **Your new preset kit will now be ready to use! You can find it in the kit list as "eDW SnOff NoFX".**

# *Kit Notes from Luke*

I have kept this kit free from any pad or kit compression or EQ as that all comes down to personal taste, except for the EQ settings on the snare layers as those are important for this specific sound to work. I have also left on my own reverb settings as I found this to be a useful part of the sound character too, but you may want to adjust it as necessary.

The snares off sound is the main focus of this kit, I just built the rest of it around a simple setup. Feel free to add or change to any of your usual toms, kick drums, cymbals or other sounds as you see fit.

The kit should load with the correct sound assignments, but if it doesn't sound like the demo videos, navigate over to *TRIGGER* and then to the *Kit Instr Assign* tab to check that *Layer 1* of the snare is set to "*Side*" on the *Centre* zone and "*Rim Shot Side*" on the *Rimshot* zone. These are an important part of the sound character, but if you want to experiment with other zones, it may open up more exciting possibilities!

Why not try changing the samples to see what happens? Selecting a new *Snare* instrument with *LOAD INST* and making sure the *KEEP INST SETTINGS* button is highlighted allows you to trial different snare sounds whilst keeping the same instrument assignments and EQ settings. You might find other samples that you enjoy as much or more. The same goes for the *Snare Layer* instrument.

**Enjoy!**